[QoS](https://zhiliao.h3c.com/questions/catesDis/122) [VLAN](https://zhiliao.h3c.com/questions/catesDis/91) H3C[模拟器](https://zhiliao.h3c.com/questions/catesDis/943) **[韦家宁](https://zhiliao.h3c.com/User/other/45926)** 2020-02-20 发表

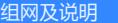

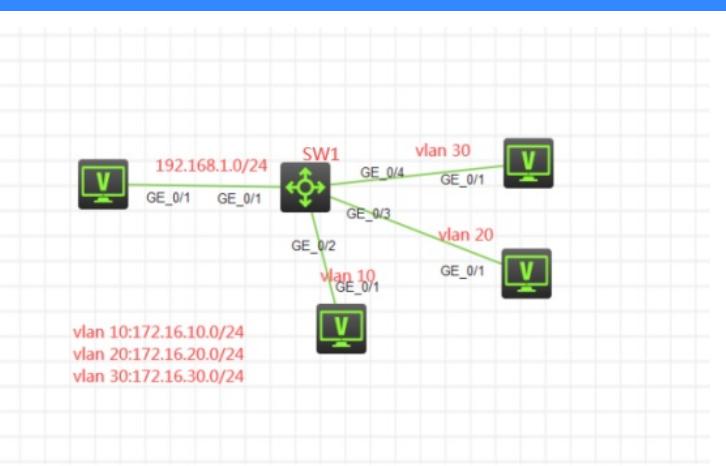

## 组网说明:

本案例采用H3C HCL模拟器来模拟QOS policy典型组网。SW1交换机的GI 1/0/1端口连接服务器。GI 1 /0/2、GI 1/0/3、GI 1/0/4连接客户机。在网络拥塞时,要求VLAN 10的业务可以优先访问服务器,因此 需要将VLAN 10接入的端口的本地优先级进行流量重标记。

## 配置步骤

1、按照网络拓扑图正确配置IP地址和VLAN

2、配置QOS policy,对VLAN 10的业务进行流量重标记

## 配置关键点

第一阶段调试(基础网络配置): SW1:

## sys

System View: return to User View with Ctrl+Z. [H3C]sysname SW1 [SW1]vlan 10 [SW1-vlan10]quit [SW1]vlan 20 [SW1-vlan20]quit [SW1]vlan 30 [SW1-vlan30]quit [SW1]int vlan 10 [SW1-Vlan-interface10]ip address 172.16.10.1 24 [SW1-Vlan-interface10]quit [SW1]int vlan 20 [SW1-Vlan-interface20]ip address 172.16.20.1 24 [SW1-Vlan-interface20]quit [SW1]int vlan 30 [SW1-Vlan-interface30]ip address 172.16.30.1 24 [SW1-Vlan-interface30]quit [SW1]int gi 1/0/2 [SW1-GigabitEthernet1/0/2]port link-type access [SW1-GigabitEthernet1/0/2]port access vlan 10 [SW1-GigabitEthernet1/0/2]quit [SW1]int gi 1/0/3 [SW1-GigabitEthernet1/0/3]port link-type access [SW1-GigabitEthernet1/0/3]port access vlan 20 [SW1-GigabitEthernet1/0/3]quit [SW1]int gi 1/0/4 [SW1-GigabitEthernet1/0/4]port link-type access [SW1-GigabitEthernet1/0/4]port access vlan 30 [SW1-GigabitEthernet1/0/4]quit

[SW1]int gi 1/0/1 [SW1-GigabitEthernet1/0/1]port link-mode route [SW1-GigabitEthernet1/0/1]ip address 192.168.1.1 24 [SW1-GigabitEthernet1/0/1]quit [SW1]

第二阶段调试(QOS关键配置点) SW1: [SW1]acl basic 2000 [SW1-acl-ipv4-basic-2000]rule 0 permit source 172.16.10.0 0.0.0.255 [SW1-acl-ipv4-basic-2000]quit

[SW1]traffic classifier 1 [SW1-classifier-1]if-match acl 2000 [SW1-classifier-1]quit

[SW1]traffic behavior 1 [SW1-behavior-1]remark local-precedence 7 [SW1-behavior-1]quit

[SW1]qos policy 1 [SW1-qospolicy-1]classifier 1 behavior 1 [SW1-qospolicy-1]quit

[SW1]int gi 1/0/2 [SW1-GigabitEthernet1/0/2]qos apply policy 1 inbound [SW1-GigabitEthernet1/0/2]quit

查看QOS显示信息:

```
[SW1]dis traffic classifier user-defined
 User-defined classifier information:
  Classifier: 1 (ID 100)
    Operator: AND
    Rule(s) :
     If-match acl 2000
SW11
```

```
[SW1]dis traffic behavior user-defined
  User-defined behavior information:
   Behavior: 1 (ID 100)
     Marking:
       Remark local-precedence 7
SW11
```

```
[SW1]dis qos policy user-defined
 User-defined QoS policy information:
 Policy: 1 (ID 100)
  Classifier: 1 (ID 0)
    Behavior: 1
     Marking:
       Remark local-precedence 7
[SW1]
```
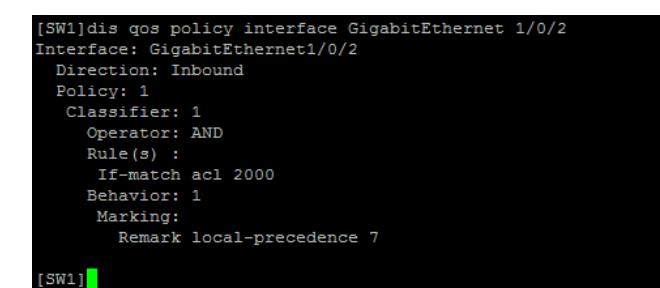

至此, QOS policy典型组网配置案例已完成!